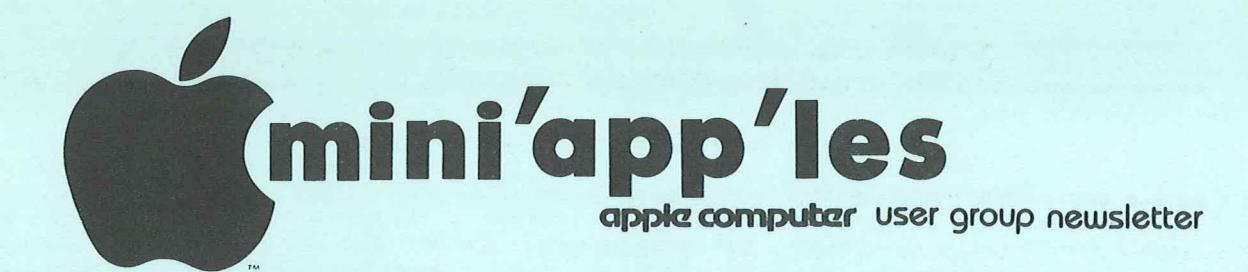

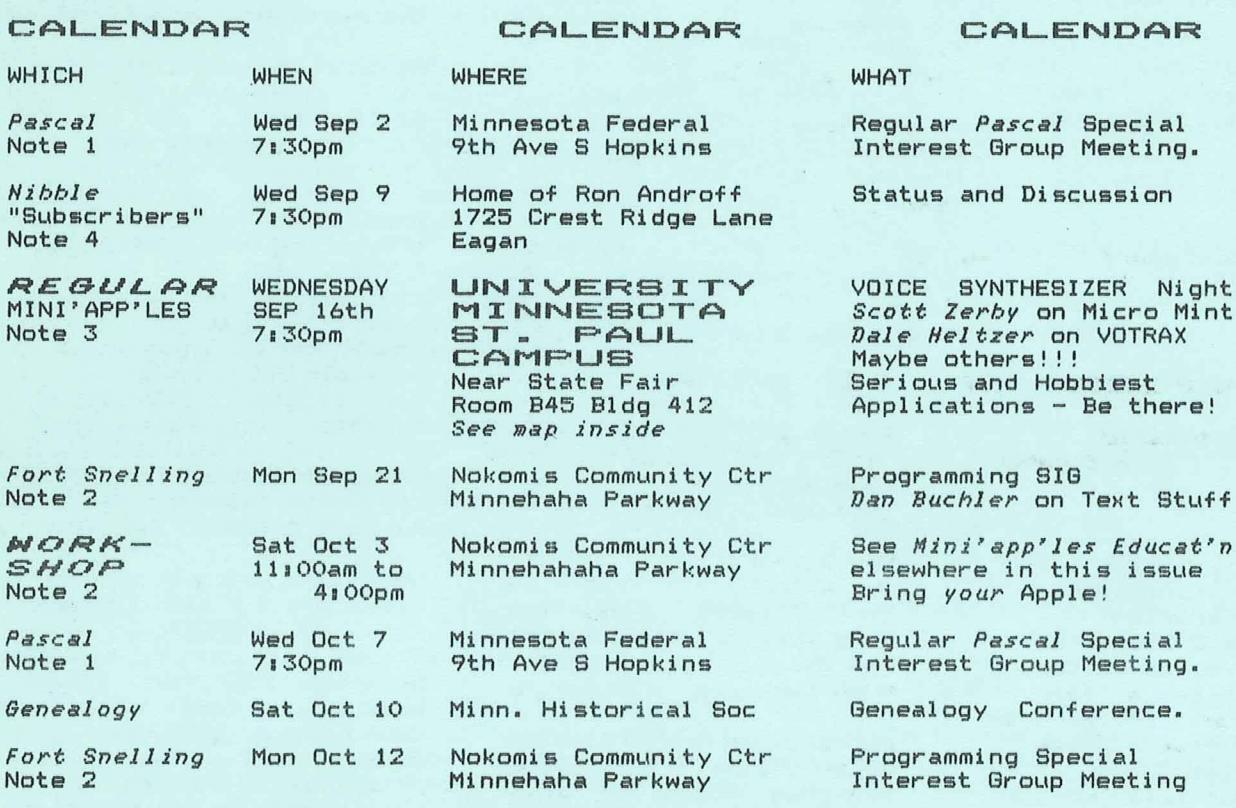

VOLUME

N<br>S

Board Meeting

REBULAR<br>MINI'APP'LES<br>Note 3

IV

No 9

Yet to be determined

SIG

Special

**SEPTEMBER** 

1981

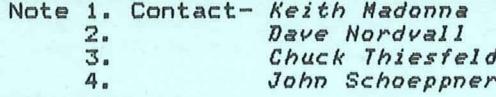

Wed Oct 14 7:00pm

WEDNESDAY

OCT 21st<br>7:30pm

PAGE 1

S.K.Johnson's Home<br>6053 Wentworth

Auditorium<br>3320 Elliot Ave S Minneapolis<br>Nap in next issue

WILDER<br>SCHOOL

## *MIHI <sup>7</sup> RPP <sup>7</sup> LES IHFORHRTIOH*

### MINI~APP~LES OFFICERS

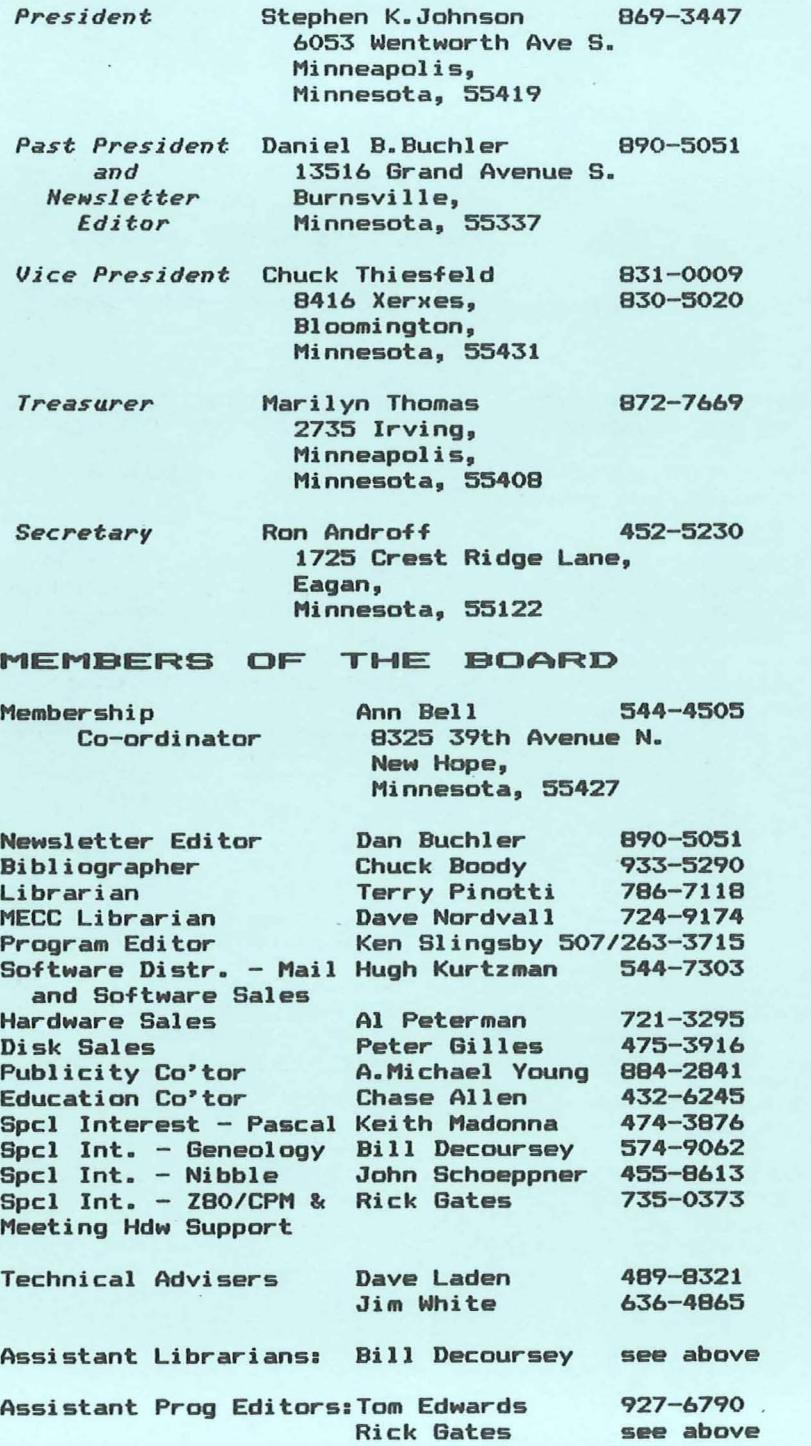

This is the Newsletter of Mini'app"les, the Apple II Users' group of the Twin Cities of Minneapolis and St. Paul.

Questions

Please direct questions to appropriate board member or any officer. Technical questions should be directed to one of the Technical Advisers listed here.

Membership

Applications for membership should be directed to the Membership Co-ordinator.

Dues are \$10/year thru July, \$5/year in July/Aug/Sept. After Oct 1st, \$10 buys membership for current and next year. Members receive <sup>a</sup> subscription to this newsletter and all club benefits.

### **DOMs**

DOMs (Diskettes of the Month) are available at meetings or contact Software Sales coord"r.

Newsletter Contributions

Please send contributions to the Newsletter Editor. Hard copy binary or text files (ASCII coded) are prefered, but any<br>form will be gratefully form will be gratefully accepted. Deadline for publication is the 3rd Wednesday of the month preceding the month in which the item might be included. An article will be printed when space permits if, in the opinion of the Newsletter Editor, it constitutes suitable material for publication.

## Advertising rates

Rates are as follows:<br>Full Page \$30/issue Full Page \$30/issue Half Page

Circulation 450 (approx)

**\_\_\_\_\_\_\_\_\_\_\_\_\_\_** PAGE <sup>2</sup>

### DOM #6 *by Ken Slingsby*

The sixth Disk Of the Month contains several programs written by local members and a few programs from other user groups' newsletters which were typed in by our members. Three of were typed in by our members. Three of<br>the programs created documentation which formed the basis of separate newsletter articles. There is <sup>a</sup> mix of games, demos, utilities, and general interest programs.

## **HIRES SCREEN INVERTER**

This program takes a picture on hires page 1, inverts it, and draws it on page 2. Just in case your TV monitor gets tipped over, use this to put your HIRES back in shape. The program was written by Steve Johnson.

## **BASEBALL**

For most of the summer it looked as though the only way to see <sup>a</sup> baseball game was to play it yourself. This game gets the Apple involved. From an article in the Dec. <sup>1980</sup> Softside a citie in the *bec.* 1780 Sortside<br>Magazine. The article contains a list of variables and their function as well as a good description. Entered by Steve Johnson. (Note: Softside Magazine covers the TRS-80, ATARI, and APPLE. Their major emphasis seems to be TRS, however there have been many good articles for the other computers. They are heavy in games. I am not aware of any newsstand selling this magazine. Perhaps it is available only through subscription. -Ken)

## CONNECT-A-DOI

<sup>A</sup> line drawing game entered from <sup>a</sup> Softside article by Steve Johnson.

## MINNESOTA MAP

This program draws a map of th<mark>e state</mark> showing major bodies of water and By Steve Johnson. rivers.

!j!~~I;;§Q1e !jeE/BeJ2eB The same map as the previous program with a radar sweep centered on the Twin Cities. Written by Steve Johnson. *Hhere are the storm clouds on your radar*<br>map?

## PAYMENI CALCULAIOR

A program for calculating the payments for <sup>a</sup> loan at varying interest rates and several periods of time. The resulting chart can be displayed or printed and should be helpful in budget planning. By Alan Peterman. ••••••••••••••\_ PAGE <sup>3</sup>

## **BANNE**

## CAIALOG MANAGEMENI

A program for displaying the descriptions of the programs on this disk. It allows running them with <sup>a</sup> single keystroke. By the NSAUG of Chicago.

## $HIRES$  PATTERN PLOT

<sup>A</sup> HIRES pattern demonstration that probably is <sup>a</sup> mathematical name. From the River City Apple Corps with an addition by Chuck Boody.

## **ASSEMBLER**

An assembler written in Applesoft. This program was based on a similar program written for a Hewlett Packard computer. More documentation is contained elsewhere in this newsletter. By Mike Gooding.

## PRODUCE BINARY

<u>the sident of the contract of the states the output file of</u> the Assembler and produces a binary output file. By Mike Gooding.

## **PRINT**

<sup>A</sup> program to print <sup>a</sup> sequential text file on <sup>a</sup> printer. It was included with the Assembler, but has uses wherever a text file needs to be listed. By Mike Gooding.

## DEMO.8§M

<sup>A</sup> sample file to be assembled by the above Assembler. Examine this file to get an idea of the syntax required. By Mike Gooding.

## LITTLE WINDOW

<u>cille wingow</u><br>A fancy title page <mark>program showin</mark>g use of the Apple's window commands. The REMs in the program explain the action. By R.M. Thompson (Dallas Apple Core  $(2)$  )  $-$ 

### MONEY

<sup>A</sup> program to demonstrate'a method of printing dollar amounts (or any two digit decimal amounts) in <sup>a</sup> justified manner. By Mike Gooding.

## DOLLAR USE EXAMPLE DOLLAR BINARY

An example of printing dollar amounts justified using <sup>a</sup> binary routine to speed up the justification. The result always has two digits after the decimal point. By Mike Gooding.

Continued on next page

## **IEXI WRITER B1**

A text processor for creating printed documentation. This program was based on an article in Micro Magazine. Mr. Hamelink went a few steps further by adding many routines to make the<br>operation\_smoother\_and\_much\_easier. By operation smoother and much easier. William Hamelink.

# \$TEVE'\$ \$UPER\$HAPER<br>\$TEVE'\$ \$UPER\$HAPER REV 02

§<u>TEYE'§ §UPERSHAPER REY 02</u><br>A program to create HIRES shape tables. This one allows the user to create the shapes with the game paddles. The shapes can be edited before or after converting the shape into a shape table. The program REV 02 is identical to the first except most of the REMs have been removed to allow storage of more tables. See newsletter article for further info. By Steve Sullivan.

## JUGGLE

**BALL** A demonstration of the Supershaper. The file BALL contains the shape table for the program. By Steve Sullivan.

## **BEM LISTER**

This program will list (or optionally print) just those lines containing REMarks in an Applesoft program. This may prove helpful in finding certain areas of <sup>a</sup> program without listing the entire program. To use: RUN the program. This will create <sup>a</sup> text file OUTLINE. Load the target program. EXEC OUTLINE. RUN 63000. By N. Hurzberg, Call-Apple Nov-Dec 1980.

## HEX/DEC CONVERTER

e deu eau aantantee<br>A program to convert numbers from one base to another. By Val Golding, Call-Apple Nov-Dec 1980.

### IDS PRINI EQNI CHANGE

<sup>A</sup> routine to demonstrate <sup>a</sup> method of sending commands to an IDS printer. This is necessary as the IDS uses the control '0' to delineate printer commands with the resulting confusion if Apple's DOS is active. By Jerry Rivers, Michigan Apple Computer Club.

## <u>PROPER EXIENDED SIORAGE 3.3</u>

This routine will free an additional nine sectors for file or program storage disk. The space sectors in track three. By Michigan Apple Computer on a 3.3 formatted comes from unused three.<br>Club.

PAGE 4

## MEM DISPLAY

<u>ced execent</u><br>BRUN this file to get a display of the contents of RAM memory. The dump starts at \$800 (2048) and continues into the ROM area. To control the listing, use the space bar. Each time the routine is stopped, the current address is displayed.

### EANCY EQRMAIING

<sup>A</sup> routine to demonstrate methods of obtaining various output formats (integer, floating single precision, and double precision). By Poke-Apple Mar 1980.

## NEWSLETTER MEDIA

We encourage everyone to contribute we encourage everyone to contribute Minity are a beginner, your experiences are<br>Minity invaluable to other beginners. So<br>please write down your ideas and please write down your ideas thoughts.

Don't be nervous about quality of writing. We'll take care of that!

Editor has to Apple Pie By the way, your Newsletter file conversion programs Binary or Text files from:

> TOUGH (Nibble) SuperText I Super Text II AppleWriter Dan's Edit Pascal Editor (currently via MODEM only)

Note: APPLE PIE is utilized to produce the Mini'app'les newsletter.

or word written text If you do not have a text<br>processor, we will accept hand mauscripts!

## BLIND READERS *by Dan Buchler*

I am working on providing disks or tapes with text/binary files which can be sent to a VOTRAX or any other suitable Voice<br>Sythesizer. If there are other IAC user Sythesizer. If there are other lAC user groups reading this, please contact me if you would be interested in participating in a program to provide blind apple users with disks and/or tapes containing newsletter or other articles. This would allow them to be self sufficient!

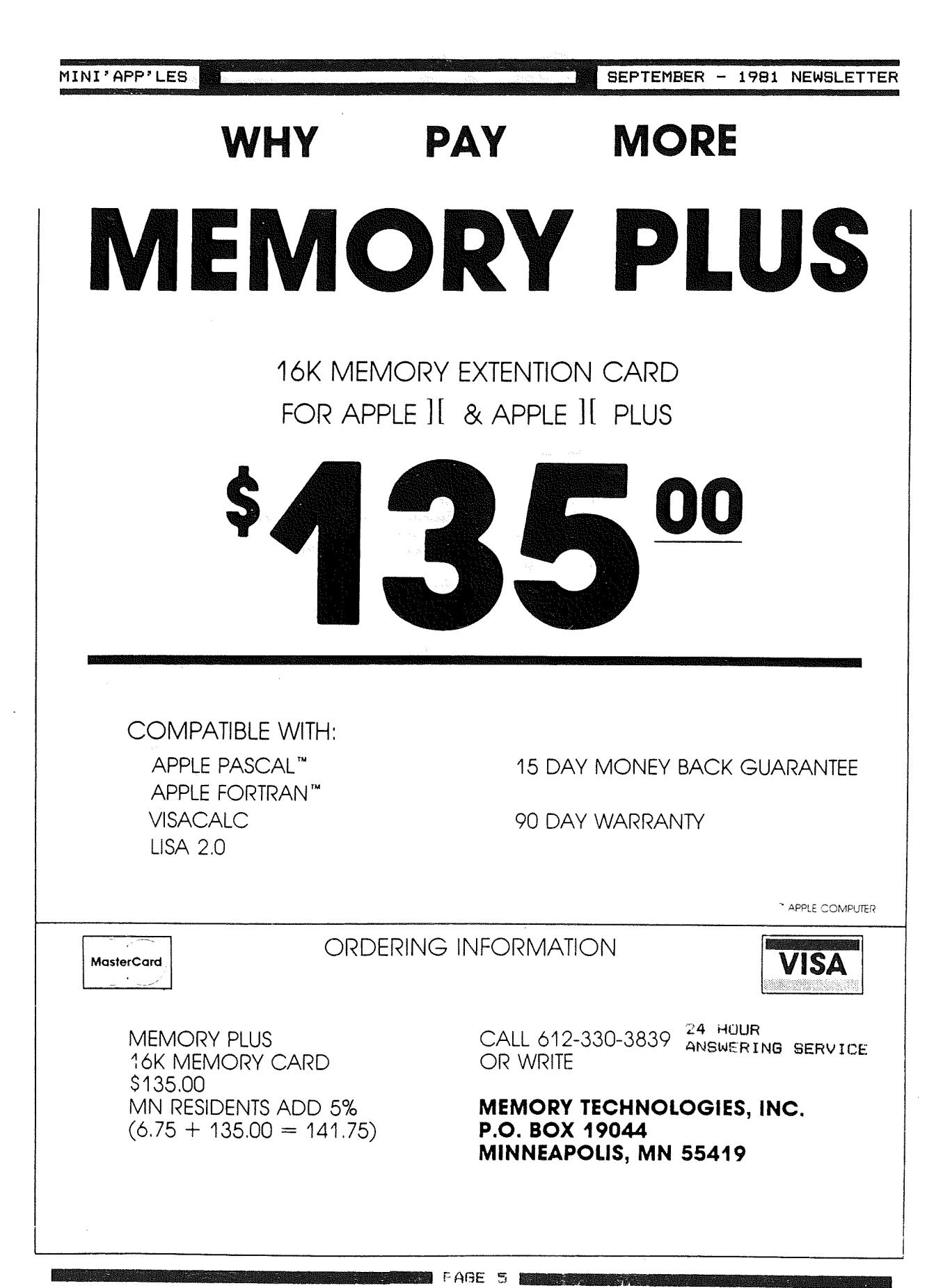

## *EPSON PRINTER NENS*

*by Daniel B. Buchler*

## GRAEIRAX BO HAS ARRIVED

Despite rumours to the contrary, Epson' started shipping the dot graphics option in small quantities this month. About <sup>15</sup> club members have received their set as of this writing. If you want <sup>a</sup> set, call Al Peterman. Act qUickly, because the factory is paying <sup>a</sup> \$10 rebate to all purchases made before Sept 30th.

### **Graftrax 80 Egatures**

- 2716 into Epson 1. The option consists of 3 integrated circuits which plug the B1,B2 and B3 slots on the printer mother-board.
- 2. No special software is included. However, several of us in the club<br>are working on this and screen dumps, special character sets, etc<br>should become available very quickly. If you can't wait, there are several companies advertising such software. Also, the MX-100 comes with graphics software and we may be able to utilize same.
- 3. The French, English, German and<br>Japanese character sets are <u>not</u> included. Instead an *Italic Character Set* is included and is selectable under software control.
- 4. Backspacing works and thus allows woderlining from most text editors. However it won't work correctly in Double-Strike mode. (See manual)
- 5. Emphasized and Double Strike can be turned on and off at will within a<br>line.
- 6. Turn 'on' and 'off' the high order bit under software control. This allows selection of the Block allows selection of the Block<br>Graphics regardless of interface manufacturer.
- 7. There are <sup>3</sup> dot graphic modes:

ng m

(60 -480 dots across page dots/inch) •

- -960 dots across page (120 dots/inch). successive dots overlap each other (like in the Emphasized mode)
- -960 dots across page, high speed mode. Head moves twice as 'fast as above <sup>960</sup> mode.

 $\sim 10^7$ 

In all cases you can use any or all of the print wires on the print head except the bottom one. When in graphics mode, each byte sent to the printer defines which of the top eight wires will be selected. The manual assumes that Apple owners will use the middle <sup>7</sup> wires because of the problem of setting the top (high order bit). <sup>I</sup> am not so sure that this is <sup>a</sup> valid assumption. HIRES graphics is mapped vertically in groups of 8 lines, so 8 wires would be convenient.

This is <sup>a</sup> great option that makes <sup>a</sup> great printer even better!

## Other Epson News

Bad for perspective buyers: The demand Bau Tor perspective buyers: The demand<br>is so high that delivery is now<br>projected at 6 to 8 weeks. Apparently<br>Epson have captured 30-35% of the world Printer market, all with the MX-80 and derivatives thereof.

One of our members, on making the rounds of local dealers was told that parts for Epsons were hard to come by. According to the dealers, one has to send the Epson back to California in order to get it serviced. Now this is probably true but for reasons not immediately obvious.

Firstly, of about 80 Epsons, purchased through Twin City Personal computer clUbs, only one has had a problem. Therefore, there has been no incentive anywhere to set up a properly stocked service capability. Secondly, Epsons growth has been so rapid that there has'nt been time to set up <sup>a</sup> good service capability anywhere. Your newsletter editor beleives that there are so many Epsons around in the Twin Cities that when the demand arises, we will have <sup>a</sup> local service capability properly stocked with parts.

An ad in an English magazine lists <sup>4</sup> different MX-80s-MX 80 FT/1 includes platen and tractor MX 80 FT/2 as above plus dot graphics

MX 82 no platen but with dot graphics.

There's <sup>a</sup> rumour going around that there There is a rumbur going around that there<br>is a modification being developed to increase the speed of the MX-80 from 80 to 120cps.

## THE INSPECTOR

## By *John L. Hansen*

Two interesting and useful programs available to Mini'App'Les members on lAC and DOM disks are "Disk Access Utility" and "Sector Scan". The former was written by Dan Paymar and the latter by one of our members, Dick Meyer. Disk Access Utility will let you examine the track/sector contents of any copyable disk; you can examine the Volume Table of Contents and see how much disk space you have left, look at the Directory, find the location of track/sector lists, and examine programs to see how they are<br>saved to the disk. Sector Scan lets you do these same things, but also permits you to modify disks and save the revised information by to <sup>a</sup> disk. "Dan's Disk Utility", also by Dan Paymar, will also let you correct or modify disks.

<sup>I</sup> have used both of these programs quite <sup>a</sup> bit (no pun intended) lately to re- build <sup>a</sup> directory and to undelete some programs. The problem is that you must load each of these programs before you can work on the disk. "DAU" simultaneously shows both hexadecimal and ASCII representations of the sector contents, but as <sup>a</sup> result, must show you the sec- tor in two sections. Sector Scan gives you the complete hexadecimal contents of the sector, but you must push "A" and "RETURN" to see the ASCII representation. If you make <sup>a</sup> change on the disk, run it to see if you've done it correctly, and have not, you have to load the utility program again to do any corrections.

Fortunately, there's <sup>a</sup> way to have your cake and eat it too (to coin <sup>a</sup> new cliche). Omega Software Products of Chicago has come out with <sup>a</sup> new diskand-memory utility which can do all the things mentioned above and more and be resident in your computer in the cur- rently empty D8 socket (if you have an Apple II or an Integer ROM Card -- APPLE 11+ owners see below) BY doing <sup>a</sup> CALL-10240 (you can also get there from Applesoft and the Monitor), you can call up "THE INSPECTOR" and do all of those things mentioned above and many more:

1. Read track/sector combinations <sup>a</sup> full sector at <sup>a</sup> time (in hex). If you want to see the ASCII display, hit "A". If you don't like the flashing and inverse ASCII characters, hit "X" and get normal ASCII characters. If you want to change the disk, gives you the EDIT mode, allowing you to change, insert, or delete information from memory in either ASCII or hex mode. When you've made

MINI'APP'LES SEPTEMBER - 1981 NEWSLETTER

can then Using the you can scan forward or backward a sector at the desired changes, you write them to your disk. ";" (+) key or the "-" key,<br>";" (+) key or the "-" key,<br>scan forward or backward a<br>a time.

- 2. Select the buffer location where you want the sector information stored in<br>memory. This permits you to read a disk without overwriting a program that is already in memory.
- 3. CTRL-I is used to increment both the sector and buffer sequentially, making it possible to read sequential sectors into memory quickly. Using the WRITE command and CTRL-I lets you read these sectors to another disk. If you have blown DOS or <sup>a</sup> track or sector on <sup>a</sup> disk, this procedure will let you transfer replacement data to that disk.
- 4. "Mil reads Track \$11, Sector \$00 and prints out <sup>a</sup> map of used and unused sectors.
- 5. The NIBBLE READ command gives you first <sup>a</sup> Hi-Res graphics display that <sup>I</sup> found to be confusing. But the manual assures me that with practice,<br>
I'll be able to get useful information from it. The location of the self-sync (FF) nibbles are shown by horizontal lines. Hitting any key gives you <sup>a</sup> nibble dump of the selected track. "^" increments to give a nibble dump of the next track. The nibble display, which scrolls can be stopped at any time and can be toggled between fast and slow display speeds.
- 6. THE INSPECTOR will also display HEX/ ASCII information from memory, starting at the buffer location that you select. The FIND routine will search all memory (including ROMs) For a HEX or ASCII string and will<br>list all memory locations where the ist all memory locations where the<br>string is located. An ASCII search will look at both normal and flashing ASCII characters. LOCATE will do the same thing for strings on the disk.
- 7. CTRL-Z does <sup>a</sup> jump to \$0300 and per-- Alle down is gimp to every and per-<br>mits you to use your own<br>subroutines. Information is given on<br>using this command for a screendump using this command for a screendump<br>print routine.

Tips to the user tell how to locate RWTS on a disk with a foreign (non-standard) DOS or with a blown DOS, how to use a<br>DOS or with a blown DOS, how to use a<br>Screen Print Routine using CTRL-Z to get hard copy, and how to read half tracks.

Continued on next page

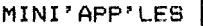

The Inspector *Continued*

Suggested applications include verifying disks, transferring DOS, eliminating control characters from filenames, un- deleting programs that you have accidently or deliberately deleted, and editing basic programs in memory (inediting basic programs in member, ii-<br>cluding entering illegal commands, illegal line numbers, quotes within print statements, etc.).

A small section also discusses nibbles, including address field and data field markers, checksums, volume, track, and sector information.

APPLE 11+ owners must have an Integer Card, Language Card, or 16K RAM Card. If you have the Integer Card, the EPROM is installed in socket D8 on the card. If you have the Language Card or 16K expansion board, THE INSPECTOR comes on<br>a disk. After booting with the DOS 3.3 System Master, you insert <sup>a</sup> backup copy of either the DOS 3.3 BASICS disk or the DOS 3.3 SYSTEM MASTER and "RUN THE IN-SPECTOR." THE INSPECTOR is loaded each time you boot with modified disk and is accessed the same way as the EPROM.

THE INSPECTOR does everything I wanted it to do. Unfortunately, it also does<br>it to do. Unfortunately, it also does something <sup>I</sup> didn't want it to do. On Integer APPLES with the Language Card, APPLESOFT and Pascal will not load into the Language Card when the EPROM is in the computer. Unfortunately, nearly all of my disks have APPLESOFT HELLO prog-rams, making it necessary to boot using <sup>a</sup> disk with an Integer HELLO program, and, of course, <sup>I</sup> can't load any APPLE-SOFT program into memory to work on. Omega was aware of the problem shortly after the first shipments and said that <sup>a</sup> fix would be ready in <sup>a</sup> couple days. Unfortunately, that was 14 days ago and <sup>I</sup> still don't have my modification.

THE INSPECTOR is available from Omega in Chicago. Ads ~~!~ !§~b - e~g~~~ !§~b Software Products, Inc. with phone listings and addresses are in nich phone is the com- is the com-<br>Call-A.P.P.L.E., BYTE, and other com-<br>puter magazines. Price is \$49.95. puter magazines. Price

### TEXT WRITER

## by Nilliam Hamelink

THIS IS A PIECE OF TEXT THAT WAS WRITTEN ON THE TEXT WRITER Bl PROGRAM. THE ORIGIONAL PROGRAM (A VERY SMALL ONE WITH AN ATROCITY OF AN EDITOR) WAS IN MICRO COMPUTING, MAY 1981

THIS TEXT WRITER ACCUMULATES THE TEXT INTO BLOCKS WHICH ARE ACTUALLY STRINGS OF A MAX LENGTH OF 230 CHARACTERS. THE NATURE OF THE

SEPTEMBER - 1981 NEWSLETTER

PROGRAM (A CARRY OVER FROM THE MICRO VERSION) REQUIRES THAT A CTRL R-LINE FEED OR A CTRL S-LINE FEED AND SKIP OR A CTRL P PARAGRAPH AND LINE FEED WILL START A NEW STRING (BLOCK). THIS SEEMS TO BE NO PROBLEM AS THESE ARE STANDARD COMMANDS OF THE TEXT WRITER. THERE IS A 500 BLOCK LIMIT ON THE TEXT WHICH IS DIMENSIONED IN THE A\$ () ARRAY.

ALL OPERATIONS AND SPECIAL KEYS ARE SELF EXPLANATORY ON THE SCREEN. THERE IS ONE LINE (820) THAT HAS SOME SPECIAL CODING FOR AN MPI PRINTER. OTHERWISE THE PROGRAM SHOULD RUN ON ANYTHING. I USE IT WITH A SERIAL RS232 CARD IN THE STANDARD SLOT 1.

THE PRINTOUT CAN BE ADJUSTED TO<br>ANY LINE LENGTH WITHIN THE LIMITS OF ANY LINE LENGTH WITHIN THE LIMITS OF YOUR PRINTER. THE LEFT MARGIN CAN ALSO BE SET. THE PROGRAM WILL ALWAYS END A LINE AT THE LAST WORD BEFORE THE LENGTH LIMIT. YOU SHOULD BE CAREFUL NOT TO GET ANY WORDS OR UNSPACED LINES OF CHARACTERS LONGER THAN THE LINE LENGTH.

THE EDIT PROGRAM DOES STRANGE<br>NGS TO A BLOCK OF TEXT. DON'T THINGS TO A BLOCK OF TEXT. DON'T WORRY ABOUT IT, JUST COMPACT THE ARRAYS WHEN YOU ARE DONE PLAYING AROUND WITH IT.

THERE IS SOME TROUBLE NORMALLY TRYING TO STORE ARRAYS ON DISKS IF THEY CONTAIN COMMAS, THUS I HAVE USED THE UNDERLINE FOR A COMMA. THE PRINTOUT WILL CONTAIN THE DESIRED COMMA, THOUGH THE WRITE, REVIEW, AND EDIT FUNCTIONS SHOW THE UNDERLINE.

IF YOU EVER CRASH OUT AND HAVE A LOT OF TEXT IN THE MACHINE THAT YOU WANT TO KEEP, GET BACK INTO THE PROGRAM WITH A GOTO 380; THE START OF THE MENU.

## TREASURER's REPORT by *Harilyn Tho.as*

July 15th Balance

1660.89

### *Expenditures*

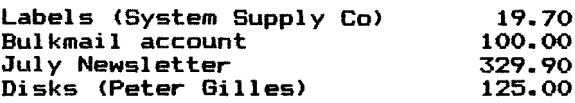

### **Income**

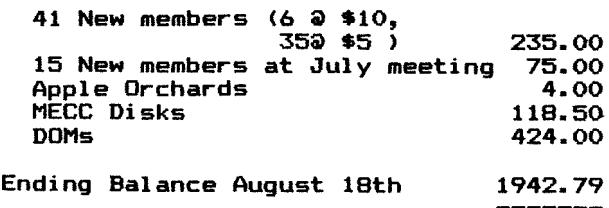

SEPTEMBER - 1981 NEWSLETTER

MINI'APP'LES EDUCATIONAL QUESTIONNAIRE

The following Seminar or Instructional series are potential series or sessions that can be presented, depending only on sufficient interest by the membershir. Please indicate your interest according to the following codes:

- T Would lead or assist in presentation of this subject.
- H Very high interest. Would make extreme effort to adjust my schedule to attend a session in this subject.
- M Moderate. Would attend if it didn't conflict with my schedule.
- L low. Some interest. Would attend if combined with another subject.
- blank No interest.
	- $1.$ Introductory Programming: ( ) Integer Basic  $( )$  Applesoft ( ) Apple Pascal ( ) APPle FORTRAN
		- ( ) 6502 Assembly Lansuase
	- ( ) Disc Storase Utilization. (Data Base Desisn)  $2.$
	- $3.$ Disc Storase/Access Techniques:
		- $()$  Basic
		- $( )$  Pascal
		- $( )$   $FORTRAN$
	- 4. ( ) Interfacins with Peripheral Devices
	- 5. ( ) Systems Design Techniques
	- () Large Systems in Pascal: Libraries, Sesmentation and swapping.  $6.1$
	- () Prosrammins Workshor: Brins your system, and problems and let  $7$ the experts have a crack at helpins you.

If your interest is not with the above mentioned subjects, rlease indicate what subjects you feel would be of interest.

- $8. ( )$
- $9. ( )$
- $10. ( )$

The following information is voluntary. (If you indicated 'T' on any subject, above....need I say more??)

### NAME

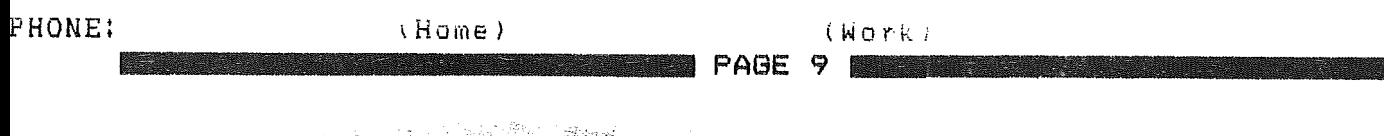

SEPTEMBER - 1981 NEWSLETTER

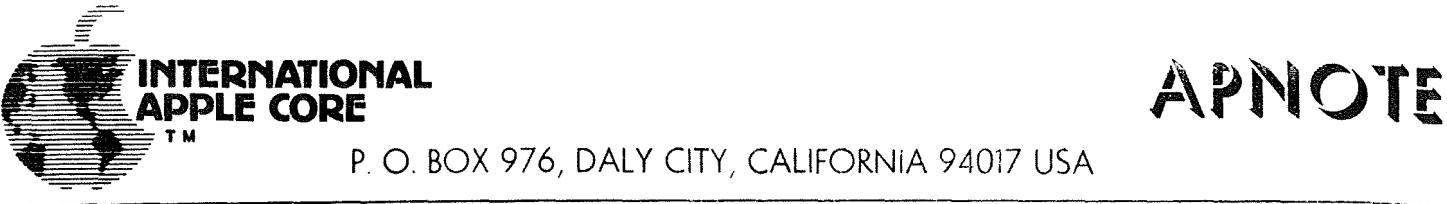

P. O. BOX 976, DALY CITY, CALIFORNiA 94017 USA

APNOTE INDEX

July 6, 1981

## A. HARDWARE MODIFICATIONS

- 1. Lower Case Apple<br>2. User Firmware (2)
- 2. User Firmware (2716)<br>3. Apple Communications
- 3. Apple Communications Card Modification<br>4. Adding Colors to Hires
- 4. Adding Colors to Hires
- 5. Auxiliary Keyboard Plug
- 6. Five Additional characters from the Keyboard<br>7. Direct Video Modification
- Direct Video Modification

## B. BASICS

- 2. Applesoft Hires Routines<br>3. Applesoft Array Eraser
- 3. Applesoft Array Eraser<br>4. Applesoft Hires Screen
- 
- 4. Applesoft Hires Screen Function<br>5. Generating Tones in Applesoft 5. Generating Tones in Applesoft<br>6. Literal Input Routine
- 6. Literal Input Routine<br>7. Patches for Dow Jones
- 7. Patches for Dow Jones Evaluator<br>8. Print Using Simulator
- 
- 8. Print Using Simulator<br>9. Converting Integer Ba 9. Converting Integer Basic Programs to Applesoft<br>10. Applesoft Random Numbers
- 10. Applesoft Random Numbers<br>11. Applesoft Out of Memory
- 11. Applesoft Out of Memory<br>12. VTAB and HOME Converter
- VTAB and HOME Converter for Sup-R-Terminal

## C. MACHINE LANGUAGE

- 1. Floating Point Package<br>3. Apple II Mini Assemble
- 3. Apple II Mini Assembler<br>5. ROM Monitor Subroutines
- 5. ROM Monitor Subroutines<br>8. Adding Features to LISA
- 8. Adding Features to LISA
- Putting Programma M/L onto Disk

## D. INTERFACING INFORMATION

- 2. Cassette Interface<br>4. DEL Character Kill
- 4. DEL Character Killer<br>5. Correction To Sup-R-
- 5. Correction To Sup-R-Terminal Preliminary Manual
- E. PRINTER INTERFACING<br>
FAGE 10

- 1. Carriage Return Delay<br>2. Parallel Printer Hand
- Parallel Printer Handshake
- 3. Serial Handshake Modification with Tabs<br>4. Centronics Printer Information
- 4. Centronics Printer Information<br>5. Centronics 730 Driver
- 5. Centronics 730 Driver<br>6. Tabbing with Apple Pe
- Tabbing with Apple Peripherals

## F. DATASHEETS

- 1. Apple Hobby/Prototyping Board
- 2. Graphics Tablet<br>3. Apple Instrumen
- 3. Apple Instrument Bus Interface Card
- 4. The Controller<br>5. Apple Post
- 5. Apple Post<br>6. Silentype
- 6. Silentype Thermal Printer
- 7. Verbatim Technical Bulletin<br>8. Applesoft ROM Card Documents
- 8. Applesoft ROM Card Documentation

## G. PASCAL

- 1. Lower Case Patch
- 2. Linefeed<br>3. Take 280
- 3. Take 280
- 
- 4. Getrem<br>5. Transf
- 5. Transfer & Sum 512 6. Disk Directory Structure
- Foreign & Gettext
- 8. Trendcom All Interfacing<br>9. Comm Card Baud Rate Chand
- 9. Comm Card Baud Rate Changer<br>10. Interfacing Foreign Hardwar
- 10. Interfacing Foreign Hardware<br>11. Long Integer Fix
- 11. Long Integer Fix
- 12. Hires<br>13. Known
- 13. Known Pascal Bugs<br>16. Pascal Units
- 16. Pascal Units<br>17. Pascal Peeks
- Pascal Peeks & Pokes
- H. TEXT AND GRAPHICS INFORMATION
	- 1. Text Screen Mapping and Use
- I. LISTS
- J. DOS
	- 1. DOS Demo Programs<br>2. 3.2.1 Append Fix
	- 2. 3.2.1 Append Fix

SEPTEMBER - 1981 NEWSLETTER

MINI'APP'LES

## MINI'APP'LES EDUCAllON by Chase Allen

As your newly appointed Education Coordinator, I am approaching the Job with enthusiasm and sreat expectations. I accept this responsibility in the belief that one of the principal reasons for the existance of our Sroup is to provide a liberal opportunity to share the knowledse of the workinss of this wonderful beast - the APPLE - with our fellow MeMbers. In so doins we help each other, and learn in the<br>Process.

At the last meeting I distributed a survey, designed to give Me a feel for the distribution of interests. It is reproduced here asain. If YOU did not cOMPlete one at that Meeting, it would add to the interest sample if you would COMPlete it and leave it for Me at the upcoming meeting at the U of M. (If YOU wish, YOU can call the responses in to Me) Based on the result from this I will try to find qualified, interested reorle to provide this opportunity, and to schedule these sessions as hest seems appropriate. My soal is to provide one or two such sessions each month, probably on Wednesdays, not conflicting with existins club Meetinss.

Of particular note is a session that Dave Nordval has arranged for Saturday, 3 OCT, at Nokomis Community Center. It will last from 11:00 AM until 4:00 PM. and is best descrlbed as a workshop. The concept 15 to provlde the place and the expertise for YOU to bring your SysteM. and set UP your probleM so that Dave and hiS staff of volunteer experts can help YOU on the spot. If this is a successful venture YOU can rest assured it will be repeated. perhaps WIth More specific application areas.

Each month I will try to submit a newsletter colUMn. and keep YOU UP to date on what is harrening on the Education front. If I am rermitted the liberty, I will also sive a monthly tif. This month's tif:

GIGO Means Garbage In/Garbage Out. UnfortunatelY. the converse does not If sood stuff soes in you can still set Garbase Out. fhe only solution to this dilemma is to first look at What YOU want out! Then select what you need to rut in. Then comes the real work: developing the relationships between what Soes in and what comes out...i.e., how do you get there frOM here. Each Minute spent in design can save you hours in coding, re-codins and re- re-codins (also known as testing), and Makes the end result that Much More useful.

Above all, <sup>I</sup> can't do it alone (and won't try to!). if you feel aualified to help, and are interested. I need you!!! I also need to know what your needs are. sive Me a call. 432-6245 at hOMe Most evenings. and 854-1331, ext250 at work.

## NOT DIRECT COMMAND

## *Inforlation supplied by Chuck Boody hrticle by ',Buchler*

Have you ever been in a situation where your program aborted and returned to BASIC, leaving some important data in memory which you wanted in a TEXT file. Then you tried to reenter the program with a 60 TO only to have the system display: NOT DIRECT COMMAND ! ! ! !

Well there is a way around that:

POKE *SI,O:YOUR CONNhHD*

*YOUR CONNRHD* could be a DISK 110 COMMAND or a 60TO 1000, where 1000 was the entry point into the I/O sequence in your program. The POKE  $51,0$  must be on the same line as the 60TO or DISK COMMAND.

ASSEMBLER:

Programs by *Hike GoodiDg* Documentation by *Ken Slingsby* 

If you have ever wished for an Assembler but couldn't justify the cash outlay for something you may not use a lot, this is definately the answer. For occasional use this Assembler may be all you will ever need. The syntax (the form of the commands you give it) is very much like the LISA Assembler or the DOS Toolkit and very straight forward. You may be able to get documentation for either of these. This Assembler is based almostel'ltirely on a chapter in "6502 APPLICATIONS BOOK". Much of this doccumentation is based on that chapter and Mike's notes.

The Assembler is <sup>a</sup> two pass operation (really three pass if you count the conversion from <sup>a</sup> text file to the final binary). That means on the first pass the Assembler reads the input file, checking for syntax errors, and creating an output file containing the source coding and some of the machine language. During the first pass the Assembler cannot complete forward references. Also during the first pass the symbol table is built.

If no errors are detected, the Assembler goes on to the second pass, satisfying the forward references found in the first pass and completing the machine language conversion. The resultant output is stored as <sup>a</sup> text .esu.<br>file.

The assembly is now complete. The program PRINT can be used to view the assembly if you want to insure that the Assembler understood your commands correctly (we never' have any trouble here do we???). The program PRODUCE BINARY will read the output file and produce <sup>a</sup> binary file ready to run.

As you may have there are several files guessed by now that need to be created in the assembly process. They are:

 $X \cup Y \cup Y$ 

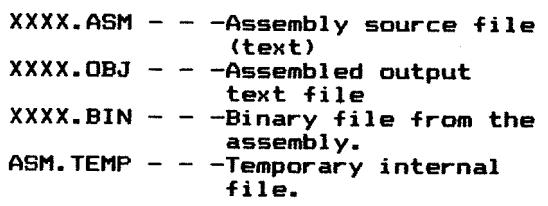

The first file is the only one you have to create. The others are have to create. The others<br>generated by the Assembler process.

The sequence to follow in using the package is:

- 1). Create the XXXX.ASM text file using a text editor. A suggested Editor is the EDIT/CREATE FILES by the Dallas Apple Core which was on our DOM \*2. This DOM ran out of space too soon to allow repeating it here. There are several text editors that will also work such as Apple Pie. The resultant text file should be <sup>a</sup> sequential text file. For assistance in writing the text see a good reference such as PROGRAMMING THE 6502 by Rodnay Zaks. There is <sup>a</sup> sample input file included on this DOM. It will assemble error free.
- 2). After the text is created, RUN ASSEMBLER. It will ask for the file name of the input. You need not supply the .ASM as this is assumed. supply the small as this is absumed.<br>The assembler will create the file XXXX.OBJ. If errors are detected, the errors will be included in the listing. If no errors are detected, the two passes will complete and the Assembler will return to Basic.
- 3). Run the PRINT program to view the listing and if everything is satisfactory, RUN PRODUCE BINARY to make the XXXX.BIN binary file.

uses the standard those of you who are in the "6502 pages 243-258, the arrcitations book" pages<br>following list is a review. The Assembler 6502 opcodes. For following along APPLICATIONS BOOK"

LABELS

- 6 characters max
- END (as a label!) terminates
- $\overline{a}$  assembly.
- ';' indicates comment
- LABEL is optional unless you intend to reference it
- DO NOT use A, B, BIT, X, Y

DIRECTIVES<br>DIRECTIVES –

- memory assignment one byte
- memory assignment two byte .DBYT
- word wo byte memory assmt, low<br>byte first
- .TEXT hex representation of ASCII data
- be used to assign locations \$4C,\$00,\$30) commas may multiple (eg .BYTE

CONSTANTS

- .HEX preceded by \$ LDA \$20
- .BINARY preceded by X LDA \*Xl000
	- .DECIMAL preceded by (nothing)
- LDA #32<br>LDA #'A  $-$  . ASCII preceded by  $'$ 
	- Continued on Page 15

**PAGE 13 BAGE 13** 

## rURNING THE PAGES

with *David E. Laden*

 $BYTE$  -- JULY 1981

The July topic is Energy Conservation.

System Review: Mountain Computer's MusicSystem by Robin B. Moore. 60-92.

Energy Measurement with the Apple II by William H. Murray. Pages 294-299. Programs written in Applesoft and machine language.

Computing Inflation With the Consumer Price Index by Joe Haldeman. Pages 300-302. This is an Applesoft program.

Micromodem Support in Apple Pascal by Scott G. Robinson. Pages 308-324.

Review: Videx Keyboard and Hardware Review: Videx Keyboard and<br>Display Enhancer by Mark Pelczarski. Pages 354-356.

with Apple Computer-Aided Drafting Pascal. Pages 388-429.

COMPUTE! -- JULY 1981

Intermediate BASIC Tutorial: How To Make Conversation With Your Computer by John Victor. Pages 68-70.

BASIC Low-Resolution M. Grimm. Pages Animating Integer Graphics by Leslie 97-102.

Oscilloscope by Rob Smythe. Pages Applesoft program<br>Arorms using high demonstrates waveforms resolution graphics.

The Apple Hi-Res Shape Writer by Doug Hennig. Pages 106-111.

CREATIVE COMPUTING -- SEPTEMBER 1981

The September issue is Computing's Buyep's Guide.

INTERFACE AGE -- JULY 1981

"Computerized Communications is the topic for July. In addition to the  $are$  articles about data communications, bulletin board systems, and networking.

Apple-ications: An Apple for Energy by Tony Dirkson. Pages 40-42.

Hardware Evaluation: High Quality in nurawart transaction. Arge daarte, 18<br>Printed Output The Epson MX-80 Printer - -Sorting<br>by Roger H. Edelson. Pages 58-62. - On Buyi

INTEREACE AGE -- AUGUST 1981

Apple-ications: The Computer Assisted Doctor by Tony Dirkson. Pages 44-46.

About Sorts by Gene Cotton. Pages 67–69<br>and 146. This is the first of two This is the first of two parts.

Major Additions To VisiCalc Revealed by Carl Heintz. Pages 70-148-149.

INTERFACE AGE -- SEPTEMBER 1981

This issue of Interface Age concentrates on Medical Applications of computers.

**International Control** 

Apple-ications: CAl without Programming by Susan E. Luttner. Pages 48-49.

- Part II by Gene Cotton. About Sorts Pages 82-92.

KILOBAUD MICROCOMPUTING -- JULY 1981

Unveils New Derfler, Jr. II modem is Dial-Up Directory: Novation Modem Line by Frank J. Pages 18-19. The Apple-Cat discussed.

Mix It Up On Your Apple by R. Daniel Bishop. Pages 108-114. This article describes the process of usig text with high resolution graphics page 2.

Electronic Orrery by Fred J. Gunther. Pages 150-151. This Applesoft program simulates planetary motion.

Color Your Apple-II by Nat Wadsworth. Page 212. Datasoft's Micro-Painter is reviewed.

## MICRO

Note: The format of the MICRO entries Note: The rormat of the fitch of entries<br>will be changing. The result is a<br>condensed listing. This is due to the increased volume of Apple material in MICRO.

Creative MICRO - JULY 1981 -Function Input Routine for Applesoft -Vector Calculations with <sup>a</sup> Microcomputer -Phone Search -Double Barrelled Disassembler -Single-drive Disk Back-ups for Apple -Enhanced Input Routine -Binary File Parameter List -Expressions Revealed, Part 1 -Electronic Typing Program for the Apple -An Introduction to Bit Pads

MICRO -- AUGUSI 1981

-On Buying <sup>a</sup> Printer

PAGE 14

Continued on next page

Turning the Pages *Continued*

-Utilities for the Paper Tiger 460 -Expressions Revealed, Part 2

-Common Array Names in Applesoft II

-The Extended Parser for the Apple II

-Search -Applesoft Error Messages from Machine

Language

-Trick DOS

-Sorting with Applesoft

## ON COMPUTING -- SUMMER 1981

Announcement was made with this issue that onComputing will become <sup>a</sup> monthly publication beginning in November 1981. Also at that time, onComputing will change its name to Popular Computing. This is certainly <sup>a</sup> welcome change for <sup>a</sup> fine magazine in the eyes of this columnist.

A Beginner's Guide To Memory by Elizabeth M. Hughes. Pages 18-26.

Super-Text II: One Writer's Appraisal by Voyle A. Glover. Page 40.

Pascal for the BASIC Programmer Part II by Paul Friedman. Pages 48-53.

Micro Accountant by Frederick Graves. Pages 80-86. Applesoft program.

PERSONAL COMPUTING -- JUNE 1981

Financial Modeling Software: Tools for the Overworked Manager by Robert Perry. Pages 22-28, 59-70, and 108. <sup>&</sup>lt;

Assembler *Continued fro. Page 13*

NOTES - Free format (label in col 1, space

- separators) ';' after opcode/operand indicates comment follows
- Statements should be less than 70 characters
- '.' indicates current value of location counter
- Indexed addressing: label,x
	- label,y
- Indirect addressing:  $(label)$
- Indexed indirect:  $(label)$ , x  $(label)$ , y

FILE NAMING CONVENTIONS

- Source files are name.ASM The .ASM is assumed to be present.
- Object-files are name.OBJ (The Assembler deletes and creates one automatically).
- ASM.TEMP is <sup>a</sup> temporary file with the first pass results in it.

Any of these files may by printed with the text editor or with the PRINT program.

Memories Are Made Of This by Paul introduction to the different types of computer memory.

## THE FIRST SIX DOMS *By Ken Slingsby*

The Disk Of the Month (DOM) celebrates its sixth issue this month. The DOM has not been issued monthly for several reasons such as the press work, vacations, and lack of material to fill <sup>a</sup> disk. Regarding the lack of material, we would have liked to issue the DOM more frequently, but have resisted, feeling that the users would get more for their money if we always issued full disks.

We hope the users have found the and enjoyable. There major complaints and problems. disks useful haven't been any only a few small

Below is <sup>a</sup> list of the contents of the past DOMs. If you have missed any of the programs, contact the Sales Coordinator, Hugh Kurtzman at the next meeting or by phone to get your order in for back-disks.

When the DOM was started in<br>November 1980, the rules for<br>contribution were (and still are) November 1980, the rules for contribution were (and still are) contribution were (and still are)<br>simple. The program had to be an<br>original work of the contributor or from<br>the public domain. There is no the public domain. There is no restriction on catagory as long as the program would be of value to others.

I believe these requirements have been met with all the DOMs. With assistance from others, (several times by the Newsletter Editor) the programs have been screened for copyright material. All of the disks have been within 10 sectors of being full. Sales have been good on all the DOMs despite the long lines and (initially) our underestimating the demand.

As always if you have problems or<br>ions concerning the DOM, please<br>free to contact myself or one of questions concerning the feel free to contact myself the board members.

The first six DOMs:----

**Reserve PAGE 15 |** 

MINI'APP'LES  $DOM \neq 2$ B ALIVADER A MENU A NOTES ON PROGRAMS I LUNAR-LANDER<br>I DEATH STAR I DEATH STAR I HI-RES DRAGON MAZE I AIR FORCE BOMBER I AIR ATTACK! **SUBMARINE** SPACE-WAR V I CARRYING-BALLOON I NEW FLY KILLER I COLOR DICE A BERTHA<br>A CALC PL A CALC PRIME FACTORS<br>A CATALOG MANAGEMENT A CATALOG MANAGEMENT<br>A CATALOG MANAGEMENT A CATALOG MANAGEMENT<br>- EDIT<br>A APPLE PIE A APPLE PIE B HI-RES CHARACTER GENERATOR B CHARACTER TABLE PIE DOM #2 I SYMBOLIC MATH. I (BYTE) I SINGLE DRIVE COPY PGM A DISK SPACE<br>A HIRES SCREI A HIRES SCREEN WRITER A MENU<br>A CALC: A CALC+<br>A CATAL A CATALOG MANAGEMENT<br>A WIND CHILL A WIND CHILL<br>A SYMROLIC M A SYMBOLIC MATH.A(BYTE)<br>A THREE-D CUBE A THREE-<mark>D CUBE</mark><br>A TREAS BILL E<sup>0</sup> A TREAS BILL EVALUATOR<br>A BOWLING SCORE A BOWLING SCORE A TAX.79<br>A FILE C A FILE CABINET.REV4.1 A PLOT SUB A SCALE PLOT III A SCALE PLOT IV A SHORT RUN PROFITS A DEMAND SCHEDULE<br>A SCALE PLOT V A SCALE PLOT V<br>A ELASTICITY C A ELASTICITY CHECK A MARGINAL REVENUE B READAT B FID<br>B DFM B DEMUFFIN<br>B HGR PRIN B HGR PRINT<br>B B.CATALOG B B.CATALOG DOH #3 A BARN<br>A CHECH A CHECK BOOK BALANCER<br>A COPY HGR PRINT A COPY HGR PRINT A COST SCHEDULE A CUBIC COST FUNCTION T DOM <mark>#3</mark><br>A EDIT/CI A EDIT/<mark>CREATE FILES</mark><br>A GAMBLER'S RUIN A GAMBLER'S RUIN I MINI'APP'LES B HGR PRINT<br>A HONEYCOMB A HONEYCOMBS AND **HERRINGBONES** T INSTRUCTIONS B L<mark>C ADAPTER</mark><br>A LINE<del>AR PRO</del> LINEAR PROGRAMMING EXAMPLE A LISSAJOUX<br>A MAKE RATI A MAKE RATIO<br>A MARGINAL R A MARGINAL REVENUE A MENU A MONOPOLY PROFITS A MULTIPLE LINEAR REGRESSION A POWER ESTIMATOR B RADIO<br>A RADIO A RADIOACTIVE<br>B READ FILE **B** READ FILE<br>B SHOOTING **B** SHOOTING ALIEN<br>A STRIP VISICALC A STRIP VISICALC A TRIANGLE ILLUSION<br>
DOM #4 A PULSAR-INTRO B BPULSAR1<br>B BPULSAR2 B BPULSAR2<br>B BPULSAR3 B BPULSAR3<br>B BPULSAR4 **B** BPULSAR4 B BPULSAR5 **B** BPULSAR6 B BPULSAR7 B BPULSARB A HIRES-TO-LORES DEMO A INPUT DEMO BY TWE H INFOLLDENO BY IW<br>I INT CATALOG<br>I JANE'S EGG TIMER A NUMBER FORMATTER DEMO A POLAR PLOTS A SPIRAL DEMO<br>A SURFACE A SURFACE A ALPHABETIZE B ASTEROYDER<br>I LIT'L RED I I LIT'L RED BUG<br>A MOONIE A MOONIE<br>B REDBUG B REDBUG<br>A EQUI-PI A EQUI-PROBABLE<br>T MINI'APP'LES I MINI'APP'LES T PROG.LIST I BASE CONVERTER A CATALOG MANAGEMENT A DAY FINDER I DISK ACCESS UTILITY A DISPLAY MEMORY IN HEX lit ASCI I T NUMBER FORMATTER<br>B. NUMERICAL KEYPAD 8 NUMERICAL KEYPAD A NUMERICAL KEYPAD DOC B PAGE 2 UTILITY A USE OF PAGE 2 UTILITY<br>
DOM #5 A FOG INDEX<br>A DATE SUB-A DATE SUB-ROUTINE INT SYMREF(LOMEM 2560 CALL2048 B INT LINE X-REF (CALL2048) A GRANDAPPLE A HIGHER <mark>HIGH-RES</mark><br>T PROG.LIST T PROG.LIST<br>A MEMORY IN A MEMORY INTERPRETER I ADDRESS2 A RAM TEST 48K A HIRES TV PATTERN **GENERATOR** B TELWORDS A GREAT CIRCLE **POKES** SEPTEMBER - 1981 NEWSLETTER **A ASTRONOMY-EXPOSURES**<br>A CATALOG MANAGEMENT A CATALOG MANAGEMENT WORD SEARCH PUZZLE **MAKER** A VIDIZZY<br>A DAVE'S A DAVE'S PEEKS<br>A TITLE PAGE P A TITLE PAGE PROGRAM<br>B SINGING FINGERS **B** SINGING FINGERS<br>B CASSETTE LISTNE B CASSETTE LISTNER A PUMP DOS PATCHES<br>A FP.FREE & CAT FP.FREE & CAT **COMBINED** I COPYCAPPLE A EDIT 3/24/81<br>B AMPER B AMPER B SUBLO<br>B JUSTB B JUSTB9300SLOT1.EPSON<br>A LIST & PRINT MULTI LIST & PRINT MULTI FILES A FILE NAME EXPANDER A LEON'S BELL GET A LEON'S BELL INPUT B LEON'S A COMPARE MODIFIED<br>T. CAPTURE T CAPTURE<br>B STRING B 'STRING INPUT A CLASSIC BUBBLE SORT A SHELL SORT A HIBBARD SORT A QUICK SORT<br>A QUICKER SO A QUICKER SORT<br>A HART SORT A HART SORT<br>A SINGLETON SINGLETON SORT<br>  $DOM \neq C$ DOH *#6-* I HIRES SCREEN INVERTER A BASEBALL A CONNECT-A-DOT A MINNESOTA MAP A MINNESOTA MAP/RADAR<br>A PAYMENT CALCULATOR A PAYMENT CALCULATOR<br>A BANNER ROUTINE A BANNER ROUTINE A CATALOG MANAGEMENT<br>A HIRES PATTERN PLOT A HIRES PATTERN PLOT A ASSEMBLER<br>A PRODUCE B A PRODUCE BINARY<br>A PRINT A PRINT<br>T M.<del>AS</del>M T M.ASM A MONEY<br>I LITTL I LITTLE WINDOW<br>B DOLLAR BINARY B DOLLAR BINARY<br>A DOLLAR USE EX A DOLLAR USE EXAMPLE<br>A TEXT WRITER B1 A TEXT WRITER B1<br>A STEVE'S SUPERS A STEVE'S SUPERSHAPER A STEVE'S SUPERSHAPER REV 02 A CREATE SUPERSHAPER HELP FILE A JUGGLE<br>B BALL B BALL<br>A REM A REM LISTER<br>A HEX/DEC COL A HEX/DEC CONVERTER<br>A IDS PRINT FONT CH IDS PRINT FONT CHANGE I PROPER EXTENDED STORAGE 3.3 B READ SECTOR.O T PROG.LIST B MEMDISPLAY.A\$300.L\$75<br>A FANCY FORMATING FANCY FORMATING

**PAGE 16 PAGE** 

## SEPTEMBER - 1981 NEWSLETTER

## MINI'APP'LES

### **BUPERBHAPER**

**by** STEVE SULLIVAN article by *Xen Slingsby*

*Supershaper* is <sup>a</sup> program which will allow the user to create HIRES pictures made up of one or more shape tables which can be manipulated by another user program. The two menus give several easy to follow choices in the creation/editing of the shape tables. As is stated in the program, the user should be familiar with the documentation in the Applesoft Reference Manual pertaining to shape tables. Otherwise the program will be of little value.

Upon initial program entry the user is allowed (via menu) to load an existing shape table, save a shape table, display it, or edit. The second cable, display it, or edit. The second commands. You may enter the coordinate arrays (the internal storage of the shape before it is converted to <sup>a</sup> shape table), move the starting location of <sup>a</sup> shape, move the shape on the screen. You may also convert existing shape tables to coordinate arrays for editing and vice-versa. This sounds complicated but isn't too bad especially if you read the reference.

DOS commands are allowed from within the program. <sup>A</sup> feature of the program is the HELP command. If you ask for HELP, a text file is displayed on the neer, a text file is displayed on the<br>screen a page at a time. This is a very useful method of displaying lots text without lengthening the program unduly. It also makes changes or additions to the HELP command easier. In order to use the HELP, you must run CREATE SHPERSHAPER HELP FILE beforehand.

-channes were creation of the shape is<br>The creation of the shape is<br>teresting. The paddles are interesting. The paddles are manipulated to create a lo-res (!) picture. This eliminates a lot of the picture. This eilminates a lot of the<br>jitter problems inherant with the paddles. Another place where joysticks are nice. When you are finished with this portion of the picture, the resulting shape can be displayed in HIRES. The HIRES picture will be correspondingly smaller than full screen. This is where you will need to move the screen coordinates to draw the next shape. The next shape becomes an adjoining portion of the picture. Again this sounds <sup>a</sup> lot trickier than it is if you try it. Continue in this manner until the HIRES display is finished. To save part or all of the display to disk, you must convert the coordinate arrays<br>to a shape table, this is one of the menu choices. You just supply the table number (1 to 255) and the program does

the fun part. Of course you will have saved several partly finished displays just in case. When you are satisfied or finished you can convert the entire display to a shape table and save the resultant shape. This procedure beats the old method of entering shape vectors as described in the Applesoft Reference Manual.

The generation of <sup>a</sup> shape is in general much easier than I have described. Most shapes (for instance game pieces) are small and would not require so much manipulation.

There are two versions of the program stored on the DOM. The longer has many remarks detailing program operation but can store fewer (165 vs 300) points. The shorter (Revision 02) has the REMs and error messages removed and can store quite complex shapes. Program operation<br>is the same for both versions. This DOM also contains a sample shape table and a program which can move the shapes around the screen. Study them for further assistance in creating and manipulating<br>shapes.

SUPERSHAPER has <sup>a</sup> very unique feature. If you have trouble with it the author guarentees the program. The help command gives complete details!

## PROGRAMMING CLASSES RAMMING C<br>IN BASIC

As mentioned at several meetings you can easily find classes in BASIC programming. For example:

HENNEPIN TECHNICAL CENTERS:

Basic Language Programming 11.022/3/4 South Campus, 9200 Flying Cloud Drive Eden Prairie<br>10 weeks Tues or

10 weeks Tues or Weds Starts 9/15 (Note there are 3 units of increasing sophistication)

Computer Programming in Basic 11.030

North Campus, 9000 77th Ave North Brooklyn Center 10 weeks Tues Starts 9/15

Besides the above 2 examples, most of the Junior colleges and school districts in the Twin Cities area offer similar programs. Many of them use Apples for teaching. So if you are interested, contact your nearest school or review the many catalogs that are sent though<br>the many catalogs that are sent though<br>the mail!

## NEW MEMBERS

We have been asked many times by members for information about other members. From time-to-time we will make available to our membership a copy of the complete Mini'app'les mailing list. We will not

MORK, KACEY LUNDQUIST, LEON L. LANPHEAR, C.C. PUTRICH, DAVID SMEDMAN, ROGER SMITH, LES MEIROVITZ, ANTHONY L. KAMLA, RICHARD R. VELNER, RICHARD E. FINN, AVERY FELLMAN, DAVID KASPER, EUGENE M. HALDEN, P.C. SHERIDAN, CAROLE J. WASHBURN, DAN WHITE, GARY D. SIMONS, GERALD A. BUCK, CHRISTOPHER RIGSBEE, PETER A. AICHINGER, CLIFF LUND, MICHAEL T. GRORUD, HOLLIS PLACK, GREGORY A. VILLELLA, RON ONAN, DAVID W., II FRYS, R. N. SALTER, C. E. VAHCIC, FRANK/BONNIE EWING, BEVERLY GUZIK, KATHY/ANDY SKILLESTAD, THOMAS E. BIRNBAUM, MICHAEL MELLEMA, MARK HART, PATRICK V. GEORGE, STEVE LENNON, LARRY VERPLOEGH, JAMES A. NICHOLS, RICK INGVALDSEN, RUSSELL E. BUCHHOLZ, CHARLES LILLICRAP, JOHN EMMET, CLAUS EDWARDS, LOIS FORD, DOUG VANDERPOOL, BOYD ROBERT BORSHEIM, BRAD ELWOOD, BILL ATKINS, PATRICK PETERSON, SUSAN LARSON, LARRY S. ANDERSON, LLOYD L. UPPALURI, RAVI DENLES, RON AANERUD, TIM SEDCO, LOU/MILON WILLIAMS, C.CLARK 81NLE 376-1100 810601 721-2395 810601 219/272-3396 810601 866-9473 810601 370-4742 810601 644-8337 810701 922-6260 810701 929-6237 810701 920-8645 810601 448-5384 810701 507/285-0310 810701 941-5490 810701 770-6624 810701 944-6643 810701 292-0387 810701 822-7956 810701 881-2936 810701 934-0611 810701 890-7391 810701 777--0707 810701 770-5143 810701 507/377-1328 810701 825-6190 810701 935-1307 810601 473--0143 810701 935--3050 810701 432-4487 810701 447-3692 810701 827-5140 810701 483-8849 810701 507/263-4735 810701 546--2166 810601 631--1983 810701 507/388--3009 810701 935-5775 810701 421-8702 810701 770-8175 810801 922-2219 810801 781-3847 810801 291-7088 810801 941-3943 810801 431-6187 810801 922-3341 810801 823-7717 810801 727-2983 810801 636-4651 810801 823--0813 810801 432-1251 810801 920-5688 810801 788-0728 810801 770--8573 810801 560-9645 810801 421-5835 810801 427-5158 810801 831--4630 810801 644-7611

SEPTEMBER - 1981 NEWSLETTER

make that list available to non members<br>or to persons wishing to use it for<br>commercial purposes. In addition we plan to publish lists of new members in this newsletter. Members who joined in the last two months are included below.

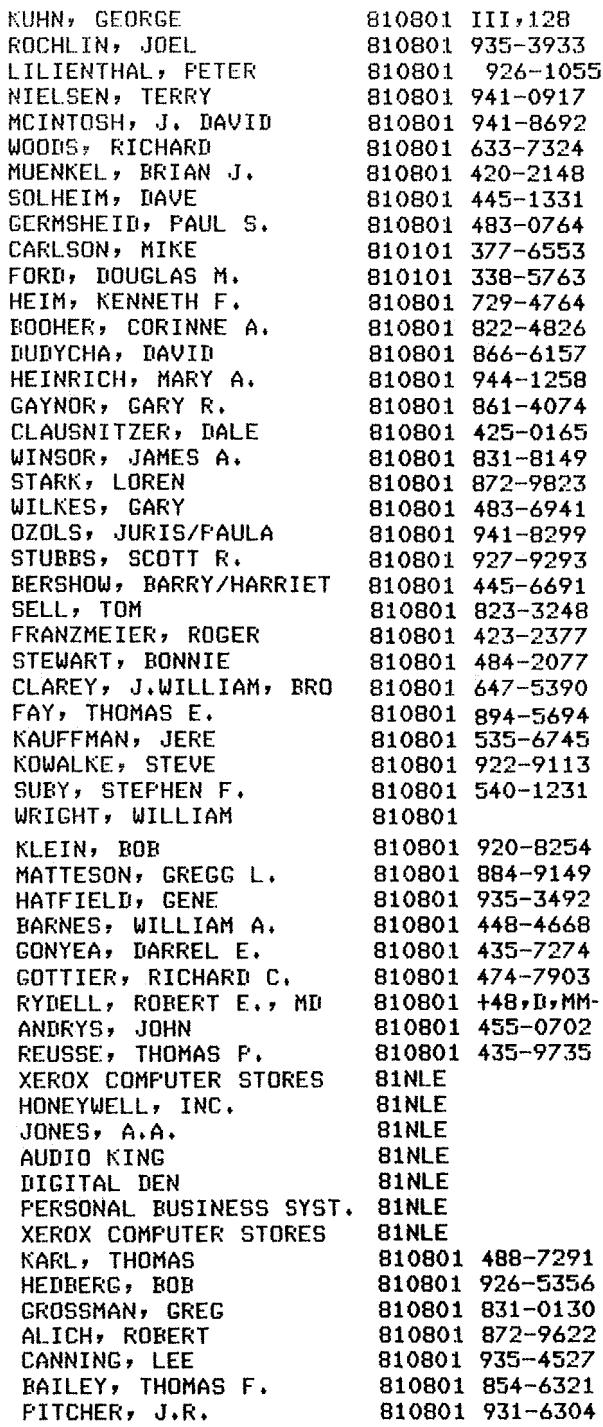

**SERVICE 18 DESCRIPTION** 

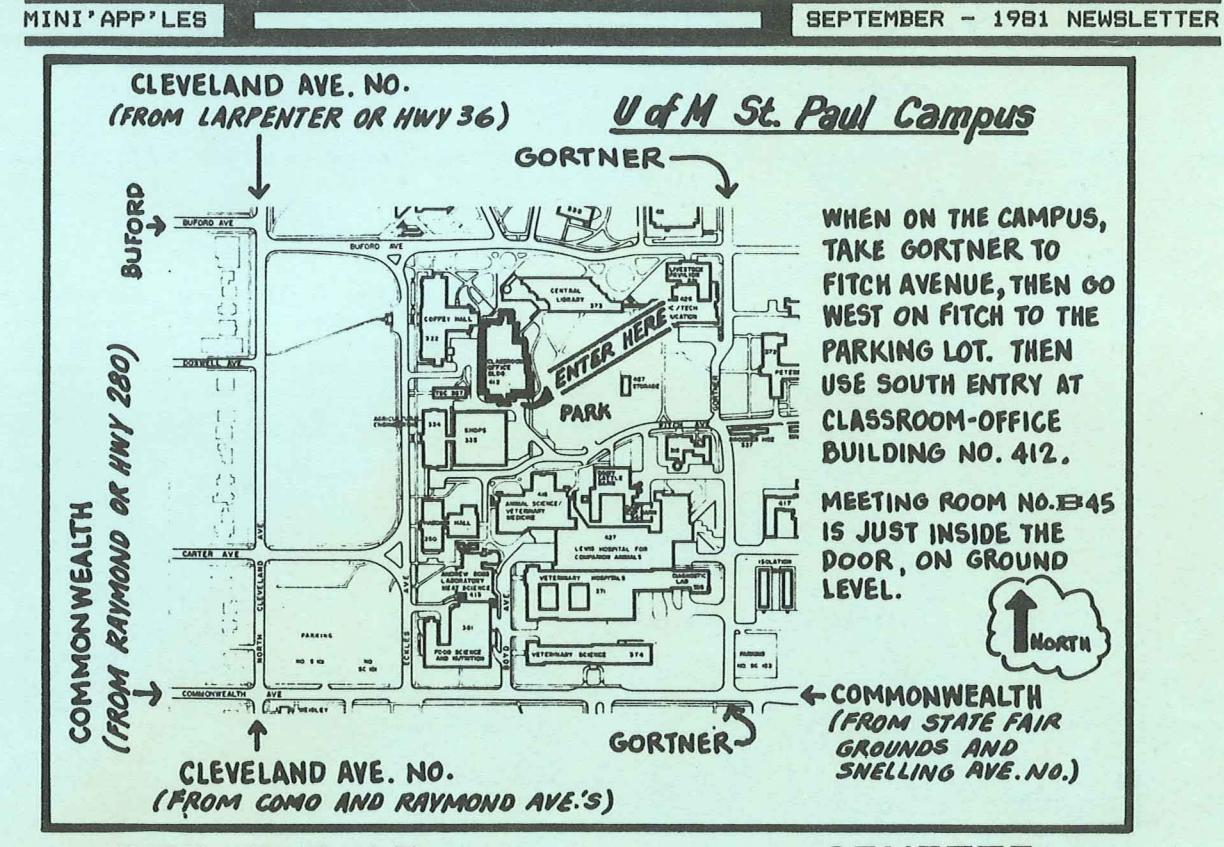

DOS 3.3.1?

Apple has a DOS 3.3.1 Diskette. The<br>main feature is a software switch that<br>toggles between 13 sector and 16 sector DOS. Just run the update program and<br>the ampersand toggles to 13 or 16 sector<br>format. You must have the 16 sector controller chips though!

## MEMBERSHIP APPLICATION FORM

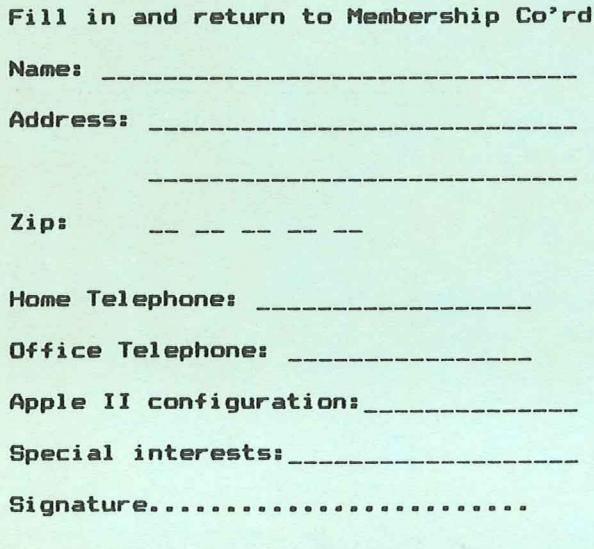

### **APNOTES**

In recent months we have received two<br>updates of Apnotes from IAC. The<br>cumulative index, dated July 6th 1981,  $in$ this is included elsewhere newsletter.

the past, we have made a few copies In. of these Apnote updates and sold them to or these mode update. However, our<br>ability to predict demand for the<br>documents has been very poor. Therefore<br>in the future, anyone wanting copies<br>should contact your Bibliographer who will arrange with some volunteers to<br>have the appropriate sheets copied. It is suggested that if you want specific copies, that you mark up an index and mail to the Newsletter editor, who will the request pass on  $tn$ the Bibliographer.

stamped  $self$ Unless you provide a addressed large envelope, copies will be<br>delivered at a subsequent meeting. If<br>the demand is large, the logistics of reproduction will require that we batch the orders about every 2 or 3 months.

For those new to the world of IAC and<br>APNOTES, an APNOTE is a technical<br>discussion, usually 2 or 3 pages in<br>length. The current total package runs<br>to about 300 pages. Cost of<br>reproduction will be between 2 to 3 cents per page.

 $\label{eq:3.1} \frac{1}{2} \sum_{i=1}^n \frac{1}{2} \sum_{i=1}^n \frac{1}{2} \sum_{i=1}^n \frac{1}{2} \sum_{i=1}^n \frac{1}{2} \sum_{i=1}^n \frac{1}{2} \sum_{i=1}^n \frac{1}{2} \sum_{i=1}^n \frac{1}{2} \sum_{i=1}^n \frac{1}{2} \sum_{i=1}^n \frac{1}{2} \sum_{i=1}^n \frac{1}{2} \sum_{i=1}^n \frac{1}{2} \sum_{i=1}^n \frac{1}{2} \sum_{i=1}^n \frac{$ 

CLASSIFIED

For sale:

APPLE II, 48K with APPLESOFT FIRMWARE<br>card. Includes One Disk II (3.3) and<br>Paymar Lower case chip. No problems.<br>About 2 years old. Available about Oct 1 when new system arrives.

\$1850

Tom Edwards

827-6790

### MAIL

Urban Landreman Computing Center<br>College of St. Thomas 2115 Summit Avenue St Paul, MN, 55105<br>647-5812

I am interested in sharing software with<br>anyone who has developed CAI material at the higher education level.

### APPLE ORCHARDS

We have received the Summer Edition of the Apple Orchard and it will be<br>available for sale at the next meeting. Some features included in this edition  $are:$ 

THIS ISSUE **TN** 

00M #6 by Ken Slingsby................3,4 

by Daniel B. Buchler.............6 The Inspector by John L. Hansen......7,8<br>Text Writer by William Hamelink........8 Treasurer's Report by Narilyn Thomas...8 Educational Questionnaire................9<br>Apnote Index, July 6th 1981.........10,11<br>Mini'app'les Education by *Chase Allen*.12

MINI'APP'LES 13516 Grand Avenue South **Burnsville** Minnesota, 55337

SEPTEMBER - 1981 NEWSLETTER

## DISKS & DOMS

new DOMs will be available for sale The at the next meeting or contact Hugh<br>Kurtzman. (See page 1). If you want to<br>purchase disks at club prices, contact<br>Peter Gilles. (also see page 1)

## $STDRE$

Those of you who were at the August<br>meeting learned that our good<br>President's wife gave birth on August<br>7th to a baby girl - *Elizabeth Helen* 

## Congratulations from Mini'app'les<br>to the JOHNSONS

## LINE SPACING

Most of this newsletter was printed<br>using 2 'dots' of vertical white-space<br>between lines rather than the usual 3<br>'dots'. This puts approximately 8% more<br>words on a page without greater<br>reduction in size of letters. Your<br>ne

Not Direct Command by Chuck Boody.....12 Assembler by *Nike Gooding..........*13,15 Turning the Pages with David Laden..... .......14.15 The First Six DOMs by *Ken Slingsby.*15,16<br>Supershaper by *Steve Sullivan.........*17<br>Programming Classes (Basic)...........17 New Members............................... Map of U.of M............................19 

PAGE 20

**Bulk Rate** U.S. Postage PAID Hopkins, MN Permit 631